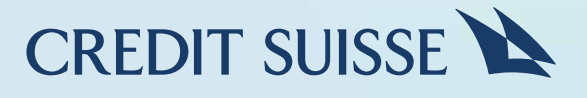

# クレディ・スイス ウェルス・マネジメント アジアパシフィックアプリ パソコンのWebブラウザから アプリにログインする方法

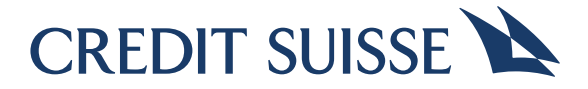

### **ご利用を開始される前に、以下をご用意下さい。**

 クレディ・スイス ウェルス・マネジメントアジアパシフィックアプリを ダウンロードし、モバイルトークンを設定した携帯電話

## ステップ 1:

パソコンから以下のURLをクリックして下さい。

https://dpb-apac.credit-suisse.com/web/index.html#/

# ステップ 2:

ご希望の言語に切り替えてご利用下さい。その後、ユーザー名とパスワードを ご入力の上、ログインして下さい。

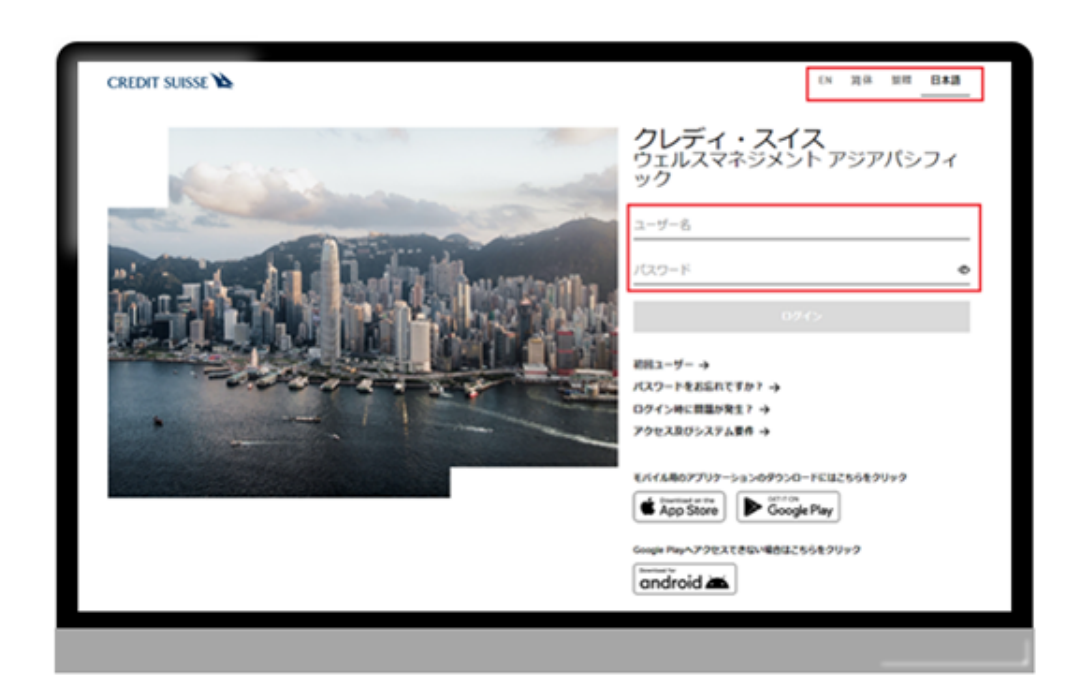

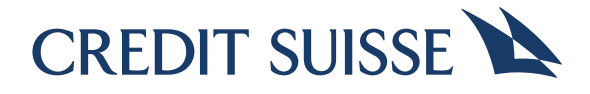

#### カラーのQRコードが表示されます。

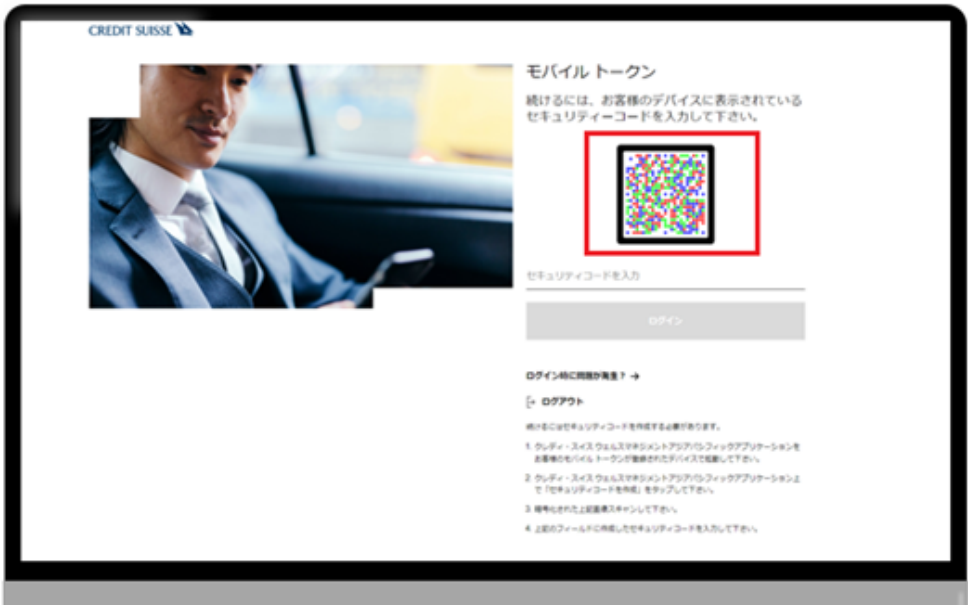

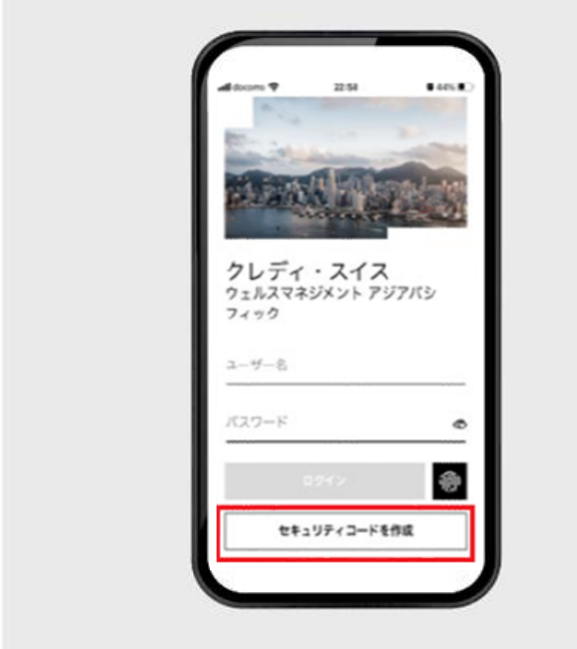

# ステップ 3:

モバイルトークンを設定した携帯電話 (スマートフォン)でアプリを立ち 上げ、"セキュリティコードを作成"を クリックします。

\*ユーザー名とパスワードは入力 しません。

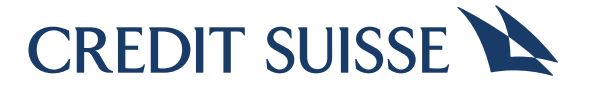

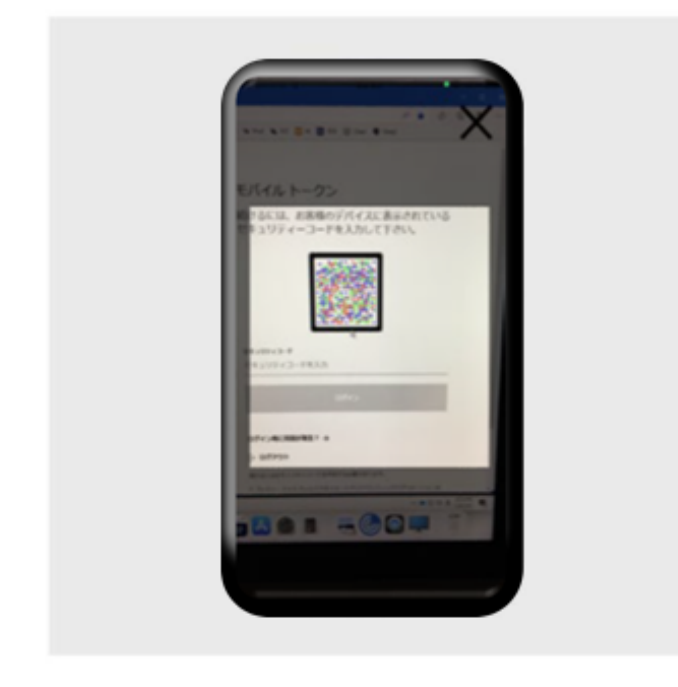

携帯電話でカメラが立ち上がります。

パソコンのブラウザ画面に表示されて いるカラーQRコードをカメラで読み 取ります。

ステップ 4:

QRコードを読み取ると自動的に携帯電話にセキュリティコードが表示されます。 (100秒で無効となります)

表示されたセキュリティコードをパソコンに入力します。

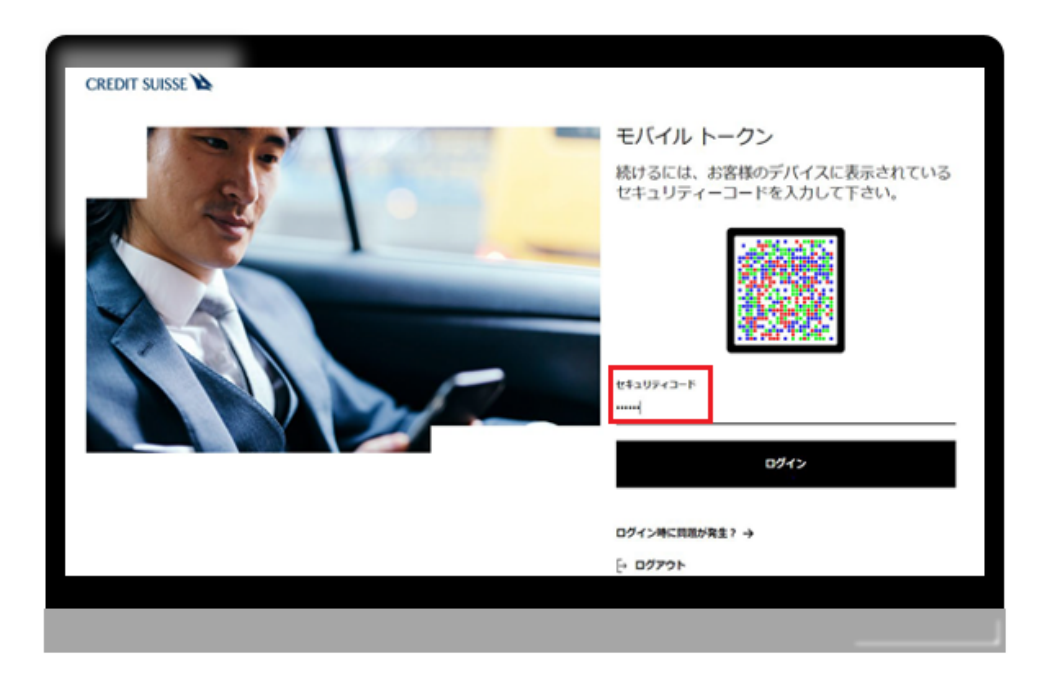

これで2段階認証は完了し、Webブラウザ上にてアプリをご利用頂けます。

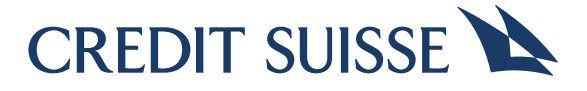

重要情報:

商品やサービスによっては、お客様の法域ではご利用いただけないことがあります。法律およびライセンス要件は国、 州、 領土によって異なる場合があり、すべての商品およびサービスがすべての地域でご利用いただけるとは限りませ ん。特定の商品やサービスを弊社が提供できるかどうかは、該当の法律や弊社が所有するライセンス、ならびに、お 客様の資格その他の適格基準など、その他多くの要因に関する弊社の決定に左右されます。特定の商品またはサービ スの提供に関するご質問は、クレディ・スイス担当者までお問い合わせください。

個別の商品の詳細については、クレディ・スイス AG (「クレディ・スイス」)が作成した当該商品に関する商品説 明書等にてご確認いただけます。すべての国の国民や居住者がすべての商品とサ ービスを利用できるとは限りません。 また、記載された情報と分析は、信頼できると思われる情報源から収集・編纂するように十分な注意が払われていま すが、クレディ・スイスは、情報の正確性、信頼性、完全性につきましては、いかなる表明も行いません。また、そ の情報の使用や情報への依存によって生じる直接的、間接的、偶発的、特定的、結果的な損失や損害について責任を 負うことは一切ありません。

クレディ・スイスによって作成された、本サービスを紹介する動画においては、動画内情報が変更されることがあり ます。これは、(i 一般的な情報の提供、および (ii 受信者による参照のためにのみ作成されています。クレディ・スイ スやその代理人が特定の投資商品の売買、その他の取引への参加をお願いしたり、お勧めしたりするものではなく、 クレディ・スイスからのアドバイスを提供するものでもありません。この動画およびそのコピーは、米国への送信や 持ち込み、ならびに (i 米国内での、または米国人 (1933年改正米国証券法の規則 S の定義による への配布、または

(ii) その他の法域への配布はできません。ただし、適用される法律に従う場合は、 この限りではありません。動画で説 明されているシナリオは、説明のためにのみ作成されており、クレディ・スイスがクライアントの指示を受けて処理 するための完全な要件を反映していない場合があります。ここに説明されている商品とサービスは、クライアントの 特定の状況やニーズに適用できない、または適切でない場合があります。動画の全内容は、著作権法で保護されてい ます (無断転載禁止)。事前にクレディ・スイスによる書面での許可がない限り、この動画またはこの動画の一部の複 製、(電子的またはそれ以外での) 送信、変更、または出版/商業目的での使用を禁じます。

クレディ・スイスAG (シンガポールの個別企業登録番号:S73FC2261L) はスイスに本拠を置く有限責任法人です。

© 2023 クレディ・スイス グループ AG ・同アフィリエイト。